# **Five-minute fix: Setting up parental controls on Android**

by [Lee Munson](http://nakedsecurity.sophos.com/author/leemunsonblog/) on December 19, 2013 | [Leave a comment](http://nakedsecurity.sophos.com/2013/12/19/five-minute-fix-setting-up-parental-controls-on-androids/#respond)

#### FILED UNDER: **[Android](http://nakedsecurity.sophos.com/category/technologies/operating-systems/mobile/android/)**

Parents of Android fans have the ability to set up parental controls on their child's device, and the recent release of Android 4.3 has enhanced the [restricted profiles](http://www.androidcentral.com/how-use-android-43-s-restricted-profile-feature) feature that was introduced with version 4.2 of the operating system.

(Note, this is currently only available on Android tablets).

- **1.** Tap **Settings** and select **Users**.
- **2.** Tap **Add user or profile**.
- **3.** Tap to add a **Restricted profile**.

At this point you will be prompted to set up a lock using a PIN, password or a pattern if you haven't already done so. Choose your PIN or password carefully and make it [difficult to break.](http://nakedsecurity.sophos.com/2010/02/03/choose-strong-password/)

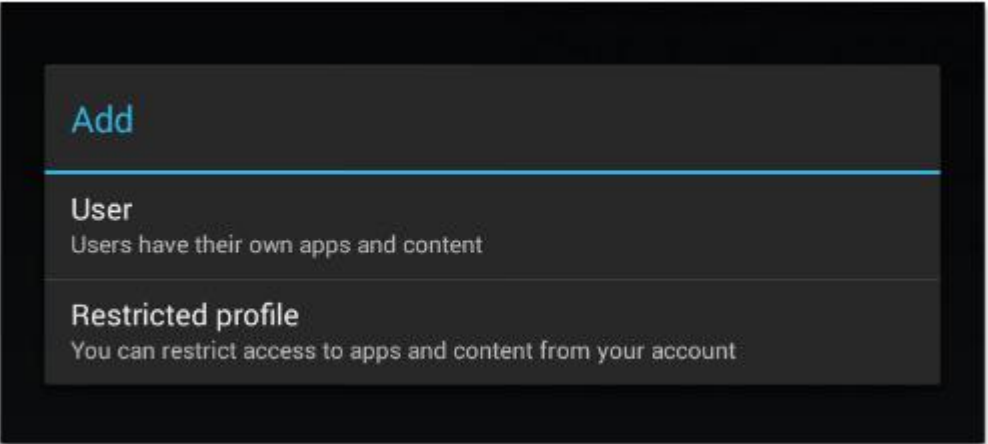

**4.** All the installed apps on the device will then be displayed. Each of these can be toggled on or off as you deem appropriate for the child you have set the account up for. However, not all apps can be disabled this way as some do not support restricted profiles.

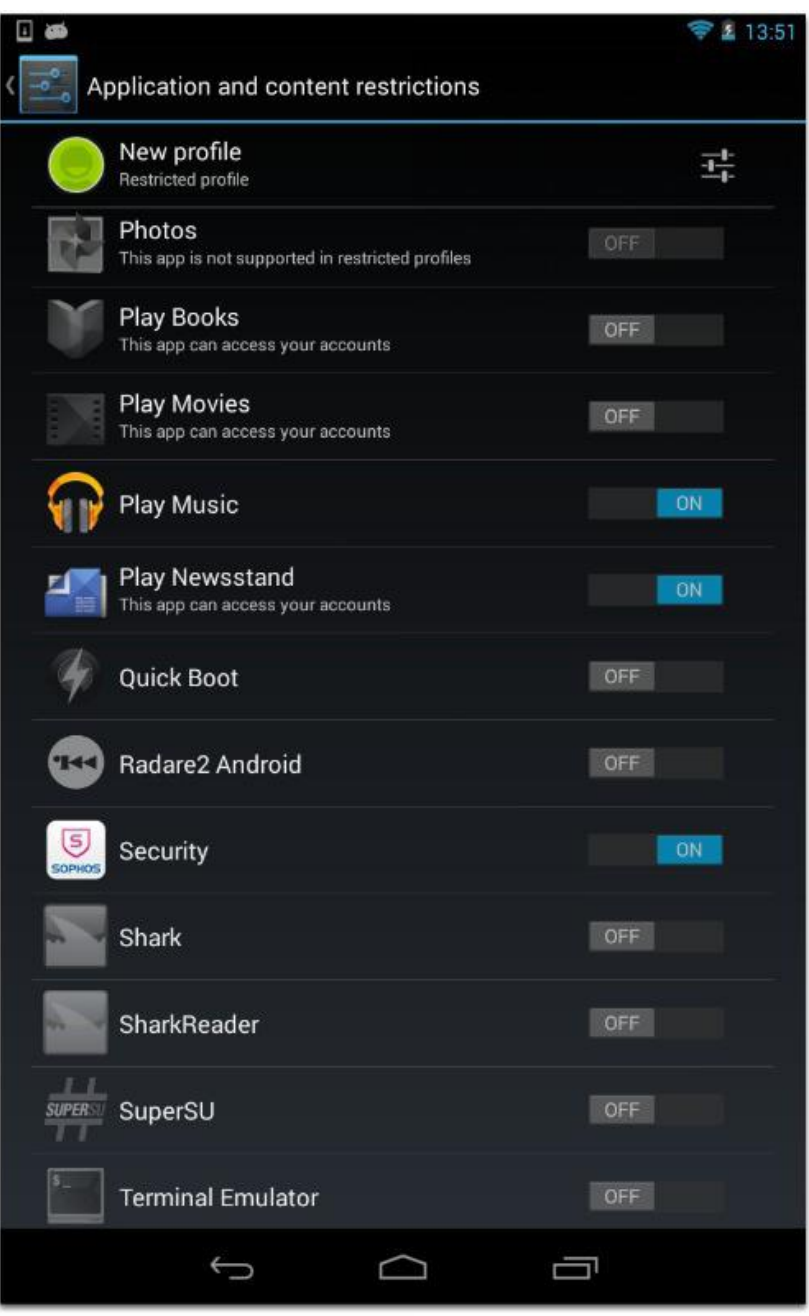

**5.** Choose **Settings**. From here you can choose to disable location services.

**6.** To start using the restricted account go to **Settings**, choose the newly created account and it will be set up for you by Android. From then on every time you lock the screen you will be given an option to use the restricted account you created.

Website for this article: [http://nakedsecurity.sophos.com/2013/12/19/five-minute-fix-setting-up-parental-controls-on](http://nakedsecurity.sophos.com/2013/12/19/five-minute-fix-setting-up-parental-controls-on-androids/)[androids/](http://nakedsecurity.sophos.com/2013/12/19/five-minute-fix-setting-up-parental-controls-on-androids/) or<http://bit.ly/1kPGX7B>

# **Five-minute fix: Setting up parental controls on iOS**

by [Lee Munson](http://nakedsecurity.sophos.com/author/leemunsonblog/) on December 19, 2013 | [Leave a comment](http://nakedsecurity.sophos.com/2013/12/19/five-minute-fix-setting-up-parental-controls-on-ios/#respond)

### FILED UNDER: **[iOS](http://nakedsecurity.sophos.com/category/technologies/operating-systems/mobile/ios-mobile/)**

If you have bought your child a new iPhone, iPod or iPad then you will be pleased to know that their new device will allow you to set many restrictions on what they can and cannot do with it.

**1.** Tap **Settings**, choose **General** and then **Restrictions**.

**2.** Choose **Enable Restrictions**. You need to set up a passcode which is then used to protect them from being altered in the future. Your child will not be able to access the Restrictions screen without the passcode.

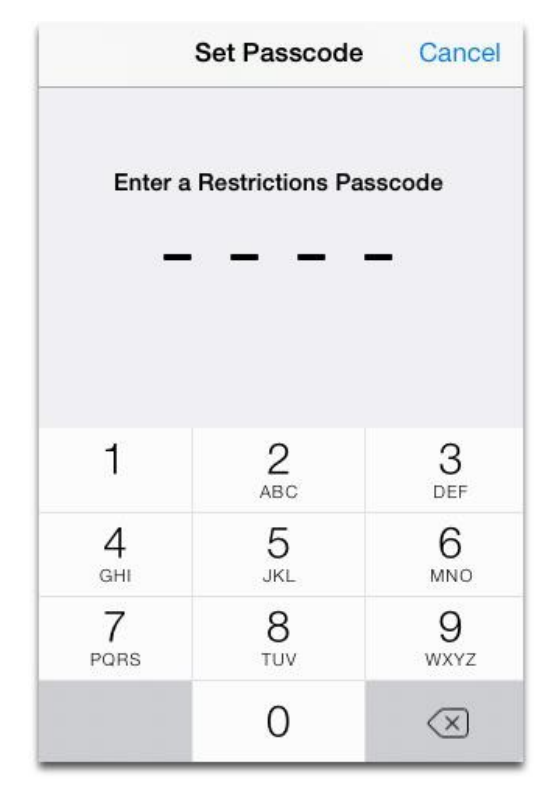

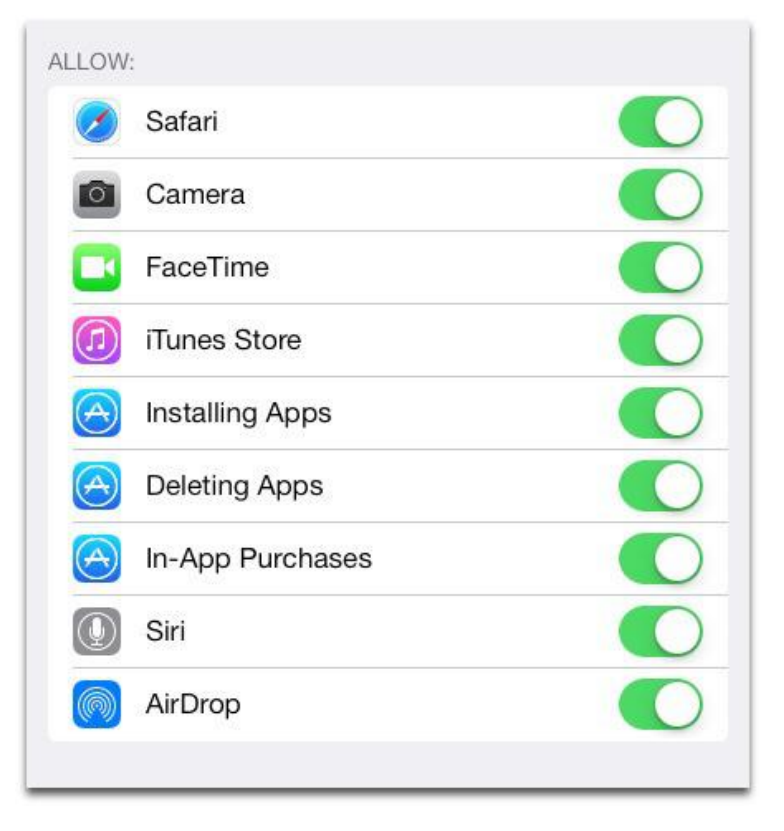

**3.** The number of controls available to you once you've set up the passcode is vast. So you can choose to disable the Safari browser, Camera and FaceTime, among others - all at the swipe of an onscreen button.

Parents of younger children may also be keen to block in-app purchases, the iTunes store and the ability to install or delete apps.

The other area of control that parents may appreciate is the topic of allowed content. Here, parents can set agelevel appropriate settings for music, apps, podcasts, websites, TV shows and movies.

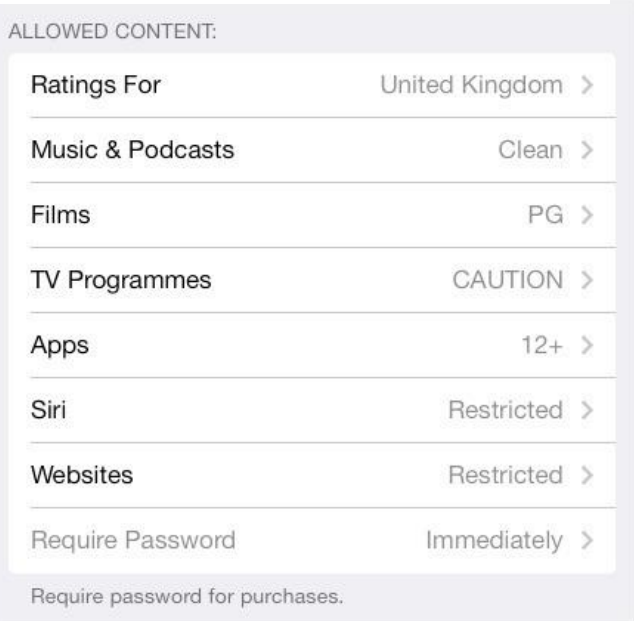

You can also set Privacy settings for things like Location services and Bluetooth sharing.

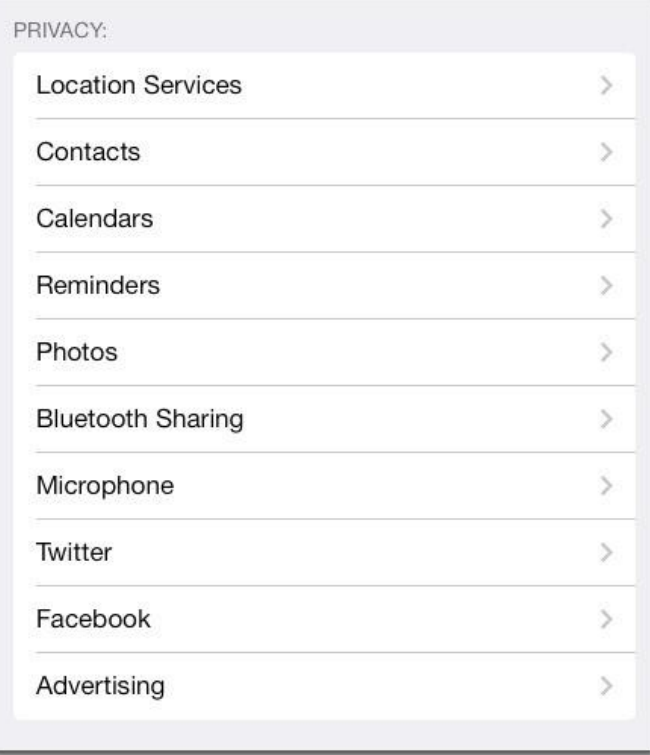

You can get full instructions on all settings available on Apple's website <http://support.apple.com/kb/ht4213>

Website for this article: [http://nakedsecurity.sophos.com/2013/12/19/five-minute-fix-setting-up-parental](http://nakedsecurity.sophos.com/2013/12/19/five-minute-fix-setting-up-parental-controls-on-ios/)[controls-on-ios/](http://nakedsecurity.sophos.com/2013/12/19/five-minute-fix-setting-up-parental-controls-on-ios/)

# **Five-minute fix: Setting up parental controls on Mac OS X Mavericks**

by [Lee Munson](http://nakedsecurity.sophos.com/author/leemunsonblog/) on December 19, 2013 | [Leave a comment](http://nakedsecurity.sophos.com/2013/12/19/five-minute-fix-setting-up-parental-controls-on-mac-os-x-mavericks/#respond)

### FILED UNDER: [OS X](http://nakedsecurity.sophos.com/category/technologies/operating-systems/os-x/)

Parents who have a Mac in their household can also employ parental controls to help keep their children safe.

Turning on [parental controls](http://support.apple.com/kb/PH14414) will allow you to monitor what your kids are up to and manage the websites they can visit, the amount of time they spend on the Mac and, also, who they can talk to.

To get started under the latest OS X operating system – Mavericks – you will need to ensure that you have first set up an account which [supports parental controls.](http://support.apple.com/kb/PH14270?viewlocale=en_US)

On a shared computer, and especially one used by children, it's important for everyone to have their own user account and login. This offers greater control for you over what your children can do, it separates them from anything potentially unsuitable that's on your account and also prevents them from accidentally damaging anything of yours.

**1.** Open your **Users & Groups** preferences, and select a user.

**2.** Tick the box marked **Enable Parental Controls**.

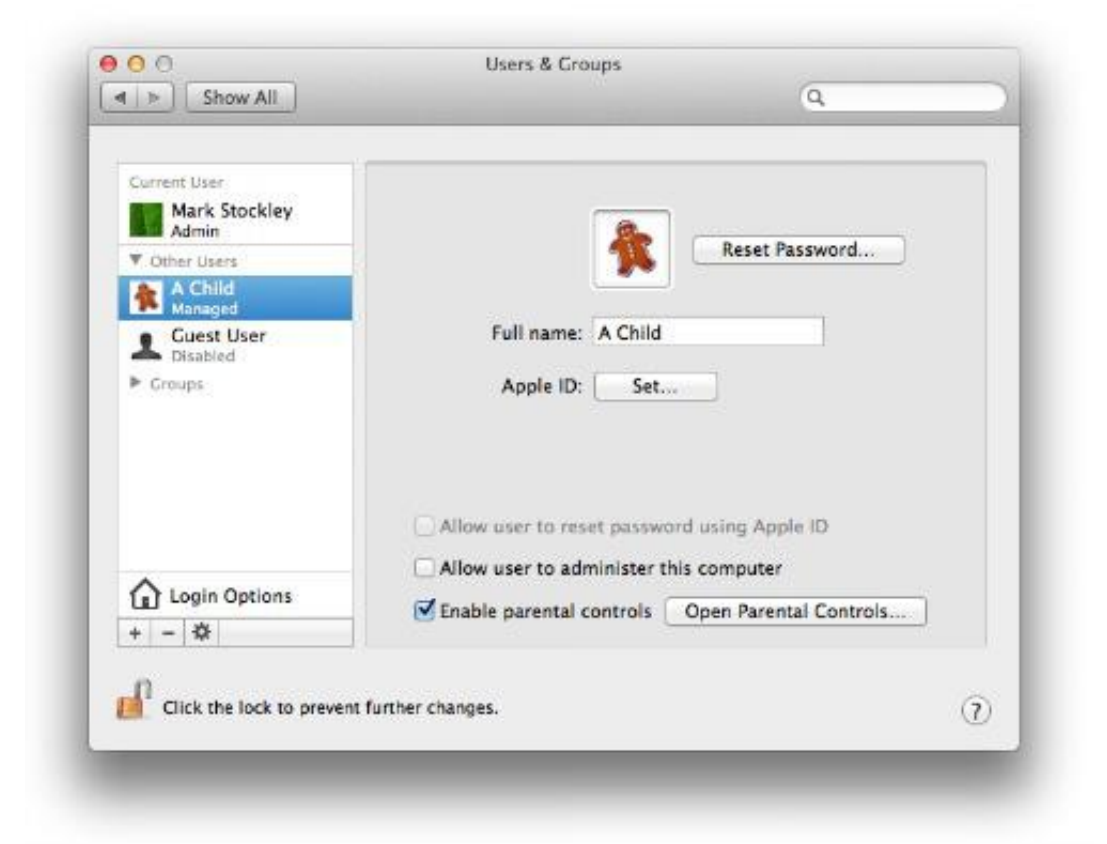

**3.** Select **Open Parental Controls** and click on the lock icon to unlock it. You will be prompted to enter your administrator name and password and then you can select your child's account from all of those available.

**4.** Click **Enable Parental Controls**. You will now see see some tabs at the top of the screen from where you will be able to set the controls that you feel are appropriate for your child.

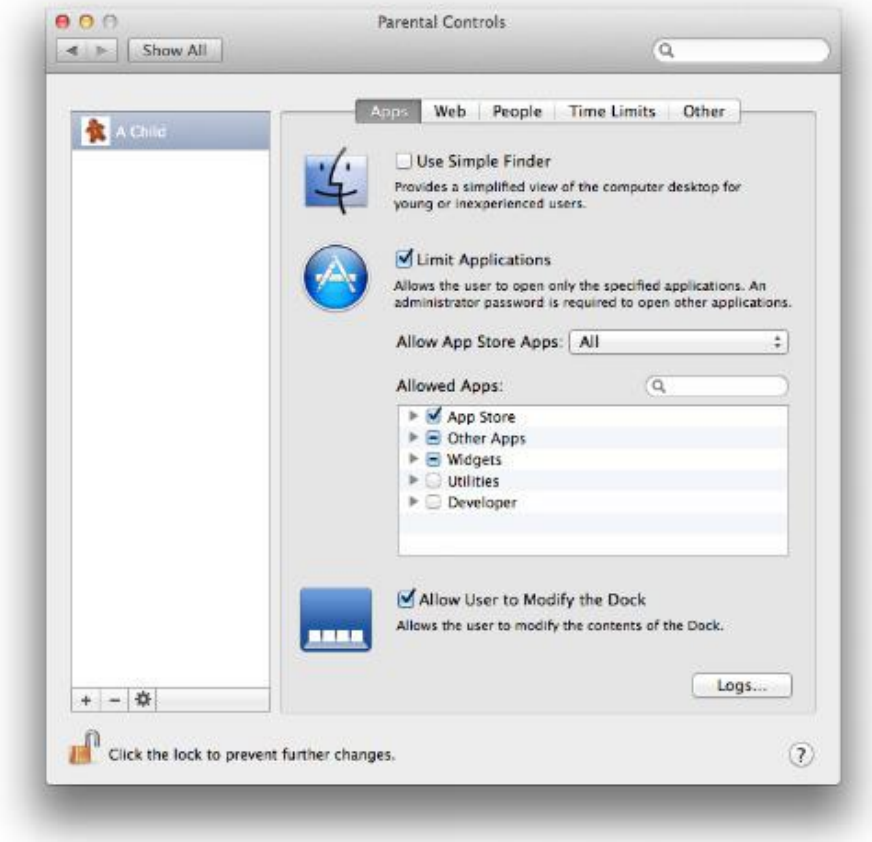

The **Apps** tab will allow you to choose which apps your child can access. You can also set an app rating in order to control the type of apps that can be downloaded from this account.

Under the **Web** tab you can choose to allow your child full web access or you may limit access to certain sites.

The **People** tab is useful should you wish to limit who your child can contact. You can limit their contact through email, Messages and the Game Center.

**Time Limits**, as the name would suggest, is for restricting use of the Mac. Limits can be set based upon the day of the week as well the time of day.

Lastly, the **Other** tab allows parents to control several factors, including the ability to burn discs, block the use of the in-built camera and hide swear words in the dictionary.

Web Sites:<http://support.apple.com/kb/PH14414> an[d http://nakedsecurity.sophos.com/2013/12/19/five-minute-fix](http://nakedsecurity.sophos.com/2013/12/19/five-minute-fix-setting-up-parental-controls-on-mac-os-x-mavericks/)[setting-up-parental-controls-on-mac-os-x-mavericks/](http://nakedsecurity.sophos.com/2013/12/19/five-minute-fix-setting-up-parental-controls-on-mac-os-x-mavericks/)

# **Five-minute fix: Setting up parental controls on Windows 7**

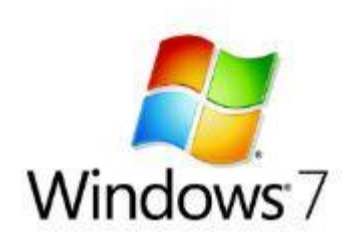

by [Lee Munson](http://nakedsecurity.sophos.com/author/leemunsonblog/) on December 19, 2013 | [Leave a comment](http://nakedsecurity.sophos.com/2013/12/19/five-minute-fix-setting-up-parental-controls-on-windows-7/#respond)

### FILED UNDER: [Windows](http://nakedsecurity.sophos.com/category/technologies/operating-systems/windows/)

Unfortunately, the parental controls that come with Windows 7 are fairly basic, but it's still worth setting them up.

## **1.** Click **Start** > **Control Panel**.

## **2.** Locate **User Accounts and Family Safety** and choose **Set up parental controls for any user**.

**3.** Choose to set up parental controls for an existing user account or a new one.

On a shared computer, and especially one used by children, it's important for everyone to have their own user account and login. This offers greater control for you over what your children can do, it separates them from anything potentially unsuitable that's on your account and also prevents them from accidentally damaging anything of yours.

**4.** Under Windows 7 you can use the controls to limit the amount of time your kids may use the computer for. You set the times of day that they can sign in between and, outside of those parameters, they will automatically be logged off.

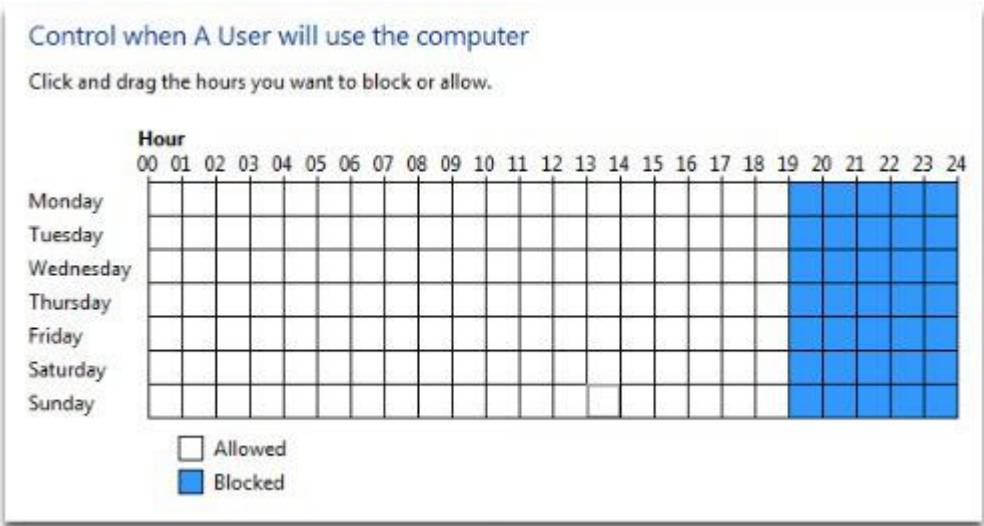

**5.** Parents are also given the ability to block selected programs as well as choosing whether to allow or block certain games, depending upon age ratings and type of content.

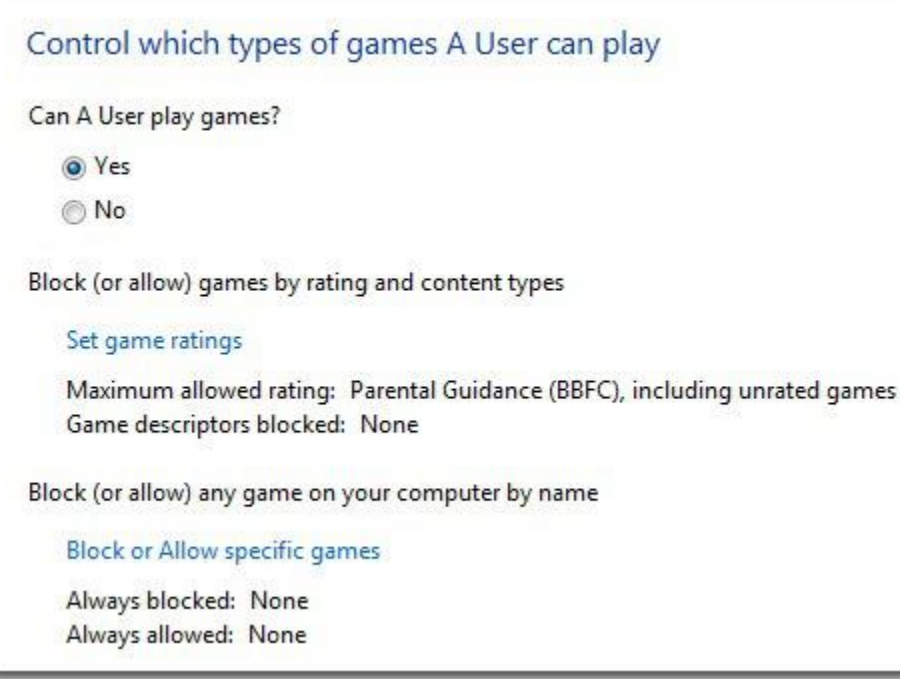

Web link: [http://nakedsecurity.sophos.com/2013/12/19/five-minute-fix-setting-up-parental](http://nakedsecurity.sophos.com/2013/12/19/five-minute-fix-setting-up-parental-controls-on-windows-7/)[controls-on-windows-7/](http://nakedsecurity.sophos.com/2013/12/19/five-minute-fix-setting-up-parental-controls-on-windows-7/) or<http://bit.ly/1kPGthI>

Link to Microsoft Instructions: [http://windows.microsoft.com/en-gb/windows7/set-up](http://windows.microsoft.com/en-gb/windows7/set-up-parental-controls)[parental-controls](http://windows.microsoft.com/en-gb/windows7/set-up-parental-controls)

# **Five-minute fix: Setting up parental controls on Windows 8**

by [Lee Munson](http://nakedsecurity.sophos.com/author/leemunsonblog/) on December 19, 2013 | [Leave a comment](http://nakedsecurity.sophos.com/2013/12/19/five-minute-fix-setting-up-parental-controls-on-windows-8/#respond)

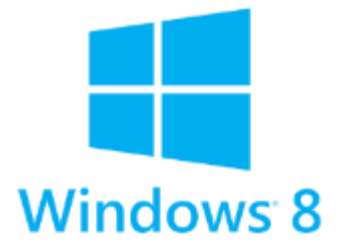

### FILED UNDER: [Windows](http://nakedsecurity.sophos.com/category/technologies/operating-systems/windows/)

Parents using Windows 8 can switch on Family Safety, which is a great improvement over the controls offered by Windows 7[.](http://nakedsecurity.sophos.com/2013/12/19/five-minute-fix-setting-up-parental-controls-on-windows-7)

[On a shared computer, and especially one used by children, it's important for everyone to have their own](http://nakedsecurity.sophos.com/2013/12/19/five-minute-fix-setting-up-parental-controls-on-windows-7)  [user account and login. This offers greater control for you over what your children can do, it separates](http://nakedsecurity.sophos.com/2013/12/19/five-minute-fix-setting-up-parental-controls-on-windows-7)  [them from anything potentially unsuitable that's on your account and also prevents them from accidentally](http://nakedsecurity.sophos.com/2013/12/19/five-minute-fix-setting-up-parental-controls-on-windows-7)  [damaging anything of yours.](http://nakedsecurity.sophos.com/2013/12/19/five-minute-fix-setting-up-parental-controls-on-windows-7)

**1.** [To turn on Family Safety, or change any user account, move your mouse to the bottom left of the](http://nakedsecurity.sophos.com/2013/12/19/five-minute-fix-setting-up-parental-controls-on-windows-7)  [screen, right click and then choose](http://nakedsecurity.sophos.com/2013/12/19/five-minute-fix-setting-up-parental-controls-on-windows-7) **Control Panel**. (Alternatively you can search for **Control Panel** on the [Start menu.\)](http://nakedsecurity.sophos.com/2013/12/19/five-minute-fix-setting-up-parental-controls-on-windows-7)

## **2.** Select **[User Accounts and Family Safety](http://nakedsecurity.sophos.com/2013/12/19/five-minute-fix-setting-up-parental-controls-on-windows-7)**, then **Set up Family Safety for any user**.

**3.** [Choose the user you would like to set up Family Safety for. If you haven't yet set up a user account for](http://nakedsecurity.sophos.com/2013/12/19/five-minute-fix-setting-up-parental-controls-on-windows-7)  [your child, you can also do so here.](http://nakedsecurity.sophos.com/2013/12/19/five-minute-fix-setting-up-parental-controls-on-windows-7)

**4.** To turn on Family Safety, select **On, enforce current settings**[. You can also choose whether you'd like](http://nakedsecurity.sophos.com/2013/12/19/five-minute-fix-setting-up-parental-controls-on-windows-7)  [to monitor the activity of your child on the computer by either selecting](http://nakedsecurity.sophos.com/2013/12/19/five-minute-fix-setting-up-parental-controls-on-windows-7) **On, collect information about PC [usage](http://nakedsecurity.sophos.com/2013/12/19/five-minute-fix-setting-up-parental-controls-on-windows-7)** or **Off**.

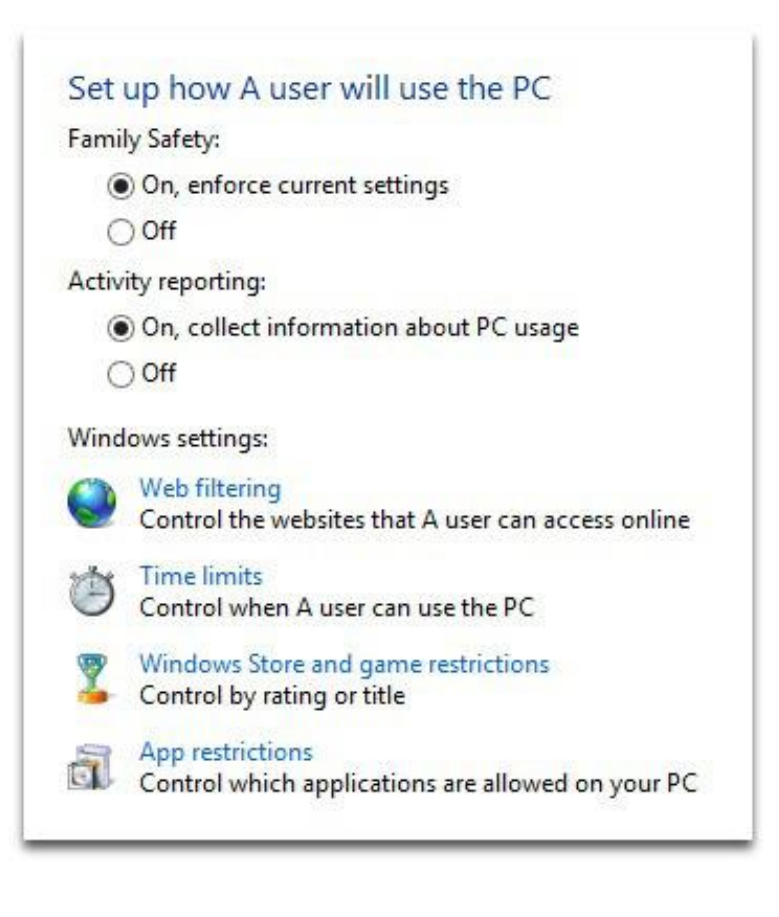

**5.** [Family Safety also allows](http://nakedsecurity.sophos.com/2013/12/19/five-minute-fix-setting-up-parental-controls-on-windows-7) **Web filtering**, which can [be used to block certain sites and even prevent the](http://nakedsecurity.sophos.com/2013/12/19/five-minute-fix-setting-up-parental-controls-on-windows-7)  [downloading of any type of files. Selecting this option](http://nakedsecurity.sophos.com/2013/12/19/five-minute-fix-setting-up-parental-controls-on-windows-7)  [also causes SafeSearch to kick in which acts as a filter](http://nakedsecurity.sophos.com/2013/12/19/five-minute-fix-setting-up-parental-controls-on-windows-7)  [against adult content on Google, Yahoo and Bing.](http://nakedsecurity.sophos.com/2013/12/19/five-minute-fix-setting-up-parental-controls-on-windows-7)

## Which websites can A user view?

- A user can use all websites
- A user can only use the websites that I allow

Allow or block websites by rating and content types

Set web filtering level

Allow or block all websites

Allow or block specific websites

**6.** [As with Windows 7,](http://nakedsecurity.sophos.com/2013/12/19/five-minute-fix-setting-up-parental-controls-on-windows-7) you can what times your child can access the computer, though Windows 8 also allows you to set a total amount of usage time per day in addition to the previous time bands. When this amount of computer use has been exceeded the child will be logged off.

## Control how long A user can use the PC for

- A user can use the PC all day
- A user can only use the PC for the amount of time that I allow

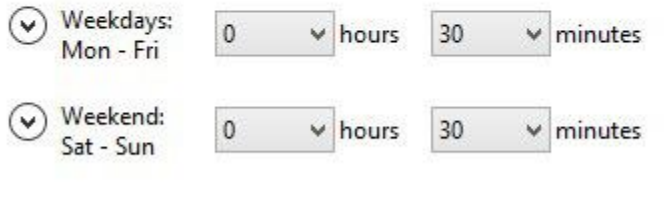

**7.** You can also choose which games and Windows Store apps that your child uses here, blocking them by rating or name.

**8.** You can also choose to allow your child to use all apps on your computer, or just ones you have specifically allowed.

You will need to decide what settings are appropriate for your child, depending on their age and the suitability of each game or app.

## Control which games and Windows Store apps A user can use

◯ A user can play all games and view all Windows Store apps

A user can only use games and Windows Store apps I allow

Allow or block games and Windows Store apps by rating

### Set game and Windows Store ratings

Maximum allowed rating: 12+, including unrated games

Allow or block any game on your PC by name

## Allow or block specific games

Always blocked: None Always allowed: None

Web Site:

<http://nakedsecurity.sophos.com/2013/12/19/five-minute-fix-setting-up-parental-controls-on-windows-8/> or <http://bit.ly/1kPGJx7>